# GUICHET UNIQUE Foire Aux Questions

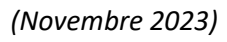

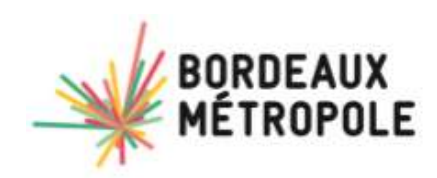

# Questions / Bonnes pratiques d'utilisation du portail de dépôt : (gérer son compte)

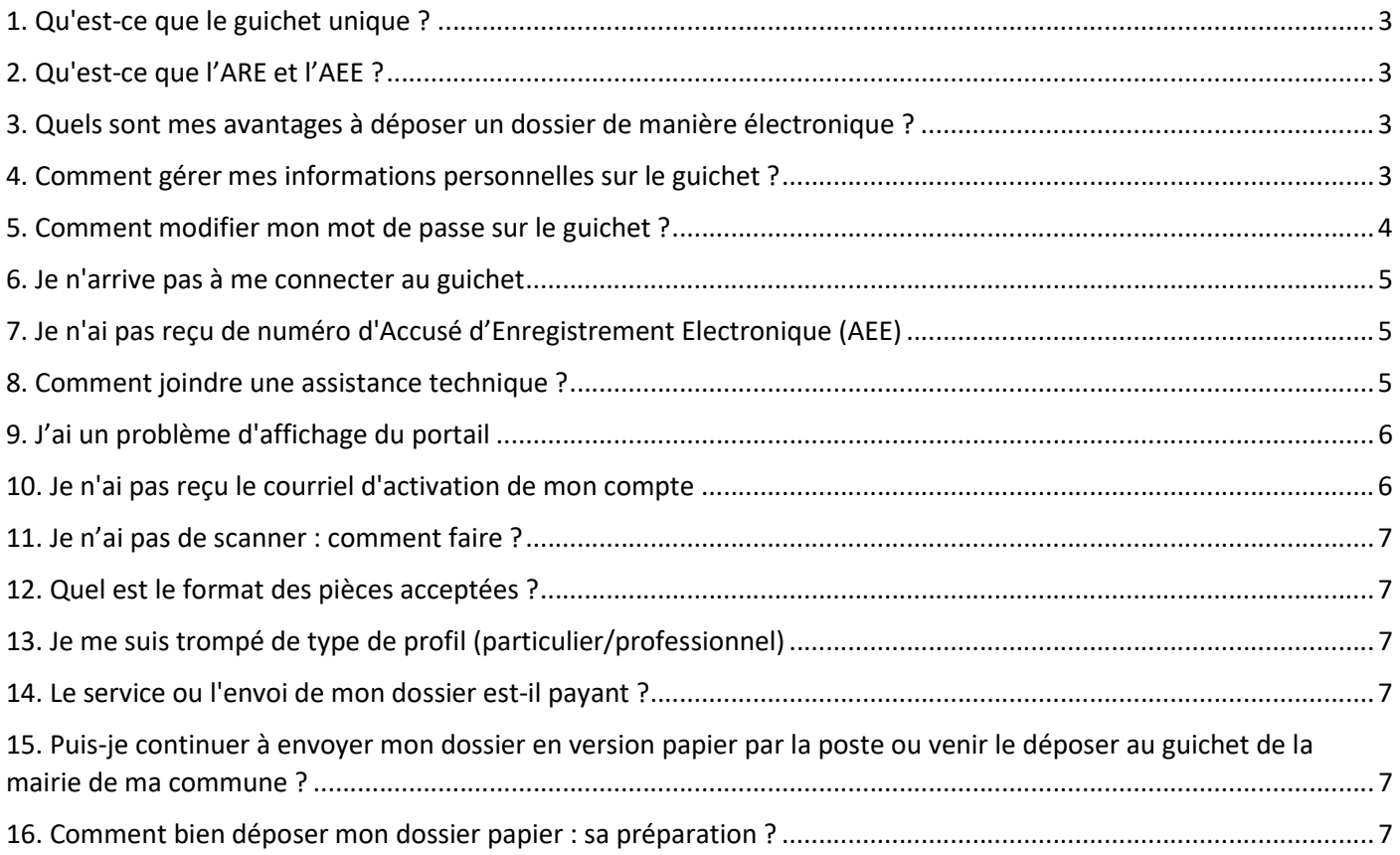

# Questions/bonnes pratiques sur la gestion de mon dossier

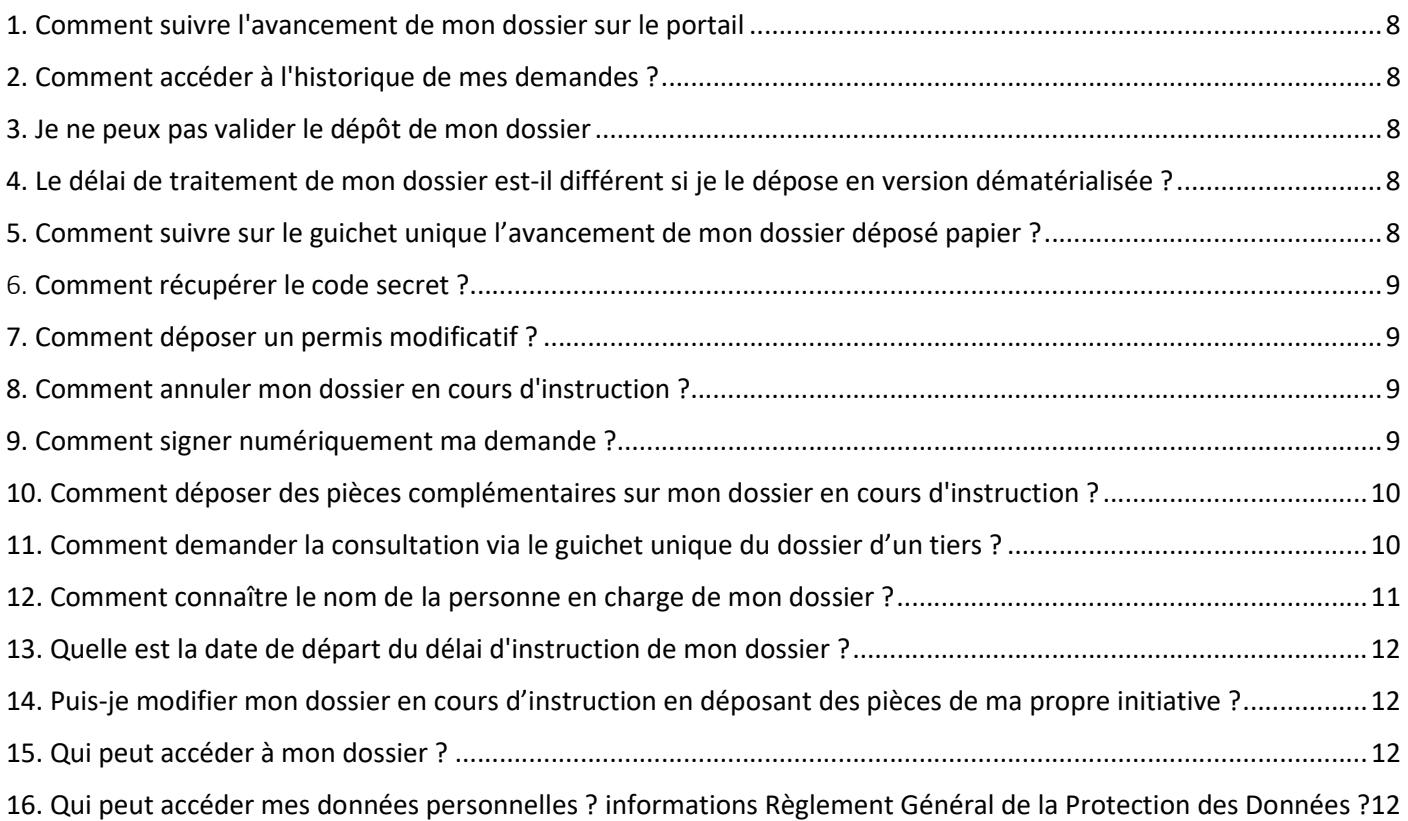

# Questions / Bonnes pratiques d'utilisation du portail de dépôt : (gérer son compte)

### 1. Qu'est-ce que le guichet unique ?

Depuis la loi de simplification des relations entre l'administration et les citoyens de 2013, les usagers disposent, par principe, du droit de saisir les administrations par voie électronique.

Toutefois, en matière d'urbanisme, ce délai a été repoussé à début 2022. La loi institue l'obligation, pour les collectivités, en tant que guichet unique, de recevoir les demandes par voie dématérialisée et dans certaines conditions de dématérialiser toute la chaîne de l'instruction des demandes d'autorisation d'urbanisme pour le 1er janvier 2022.

Le dépôt sous format papier sera néanmoins toujours possible.

# 2. Qu'est-ce que l'ARE et l'AEE ?

L'AEE ou Accusé d'Enregistrement Électronique confirme la correcte transmission du dossier au guichet unique.

L'ARE ou accusé de réception électronique indique la réception du dossier et comporte le numéro attribué à ce dernier.

### 3. Quels sont mes avantages à déposer un dossier de manière électronique ?

Avec le dépôt en format numérique, plus besoin de faire des copies et de fournir les dossiers en un certain nombre d'exemplaires. Chaque demande peut ensuite être suivie dans la rubrique « Suivre mes demandes d'urbanisme » de la page d'accueil du guichet unique. Vous serez ainsi alerté au plus vite de l'évolution de votre demande : incomplet, majoration de délai, complétude, décision, etc.

Une notification informant du caractère incomplet et/ou d'une modification de délai est transmise.

Le cas échéant vous pourrez compléter le dossier directement sur le guichet unique.

### 4. Comment gérer mes informations personnelles sur le guichet ?

Vous avez déménagé ou changé de numéro de téléphone ? Accédez à vos informations personnelles depuis le menu supérieur {Utilisateur}\Modifier mes informations. Modifiez/complétez ensuite vos coordonnées (Adresse, téléphone, etc.) puis cliquez sur [Modifier] pour valider.

- Si vous votre compte est de type « professionnel », vous pouvez modifier votre adresse email
- Si votre compte est de type « particulier », vous ne pouvez pas modifier votre adresse email

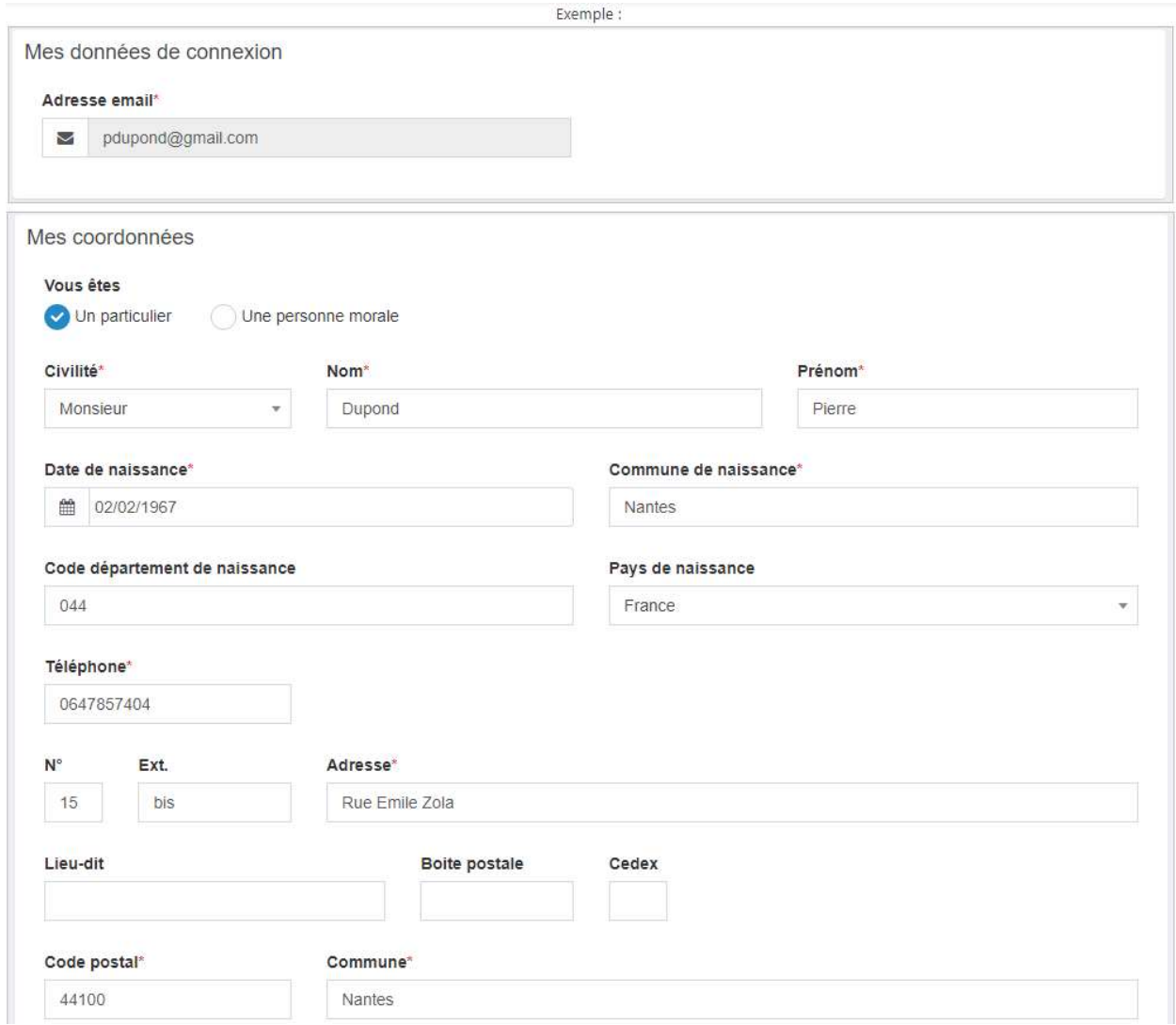

### 5. Comment modifier mon mot de passe sur le guichet ?

Pour modifier votre mot de passe, cliquez sur le menu supérieur [utilisateur]\modifier mon mot de passe. Indiquez ensuite votre ancien mot de passe ainsi que le nouveau mot de passe à créer. Confirmez ce dernier puis cliquez sur [modifier] pour valider.

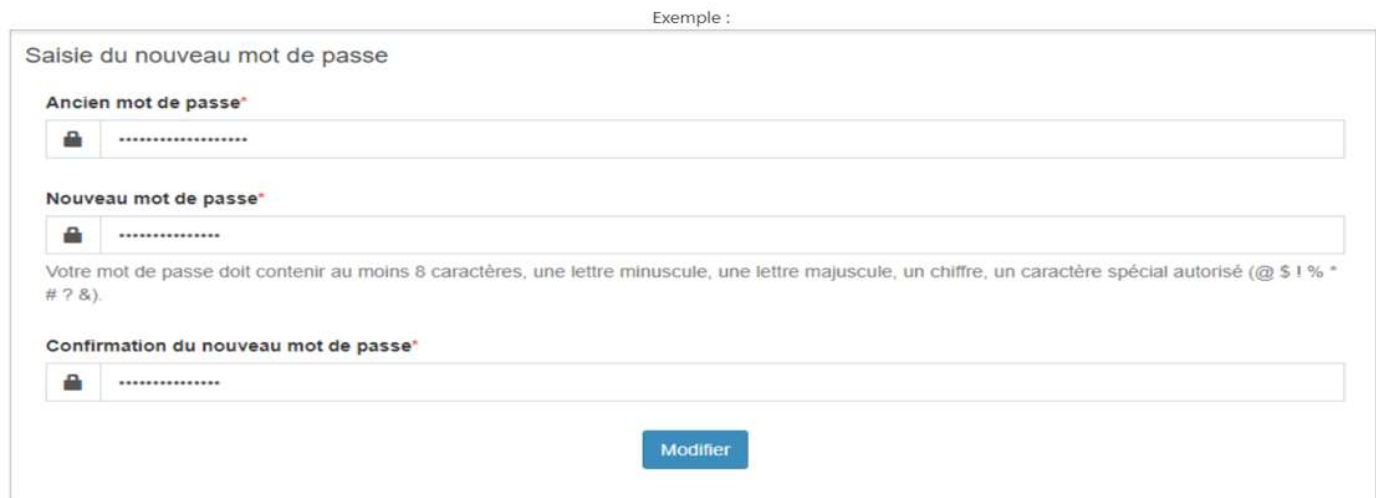

- 6. Je n'arrive pas à me connecter au guichet
- Lors de la création de votre compte, vous avez reçu un courriel d'activation qu'il convient de suivre
- Vérifiez que vous vous connectez bien avec les identifiants de connexion que vous avez choisis (par exemple : adresse email, nom prénom, etc…)
- Veillez à choisir dans le menu déroulant « particulier » ou « professionnel » selon ce que vous avez déterminé à la création du compte
- 7. Je n'ai pas reçu de numéro d'Accusé d'Enregistrement Electronique (AEE)
- Avez-vous contrôlé l'envoi effectif de votre demande ? vérifiez dans l'onglet [brouillon]

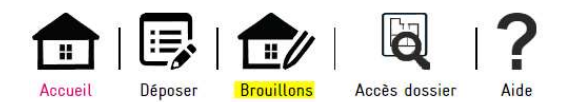

- Vérifiez que votre adresse email est valide

Après transmission de la demande, un accusé d'enregistrement électronique (AEE) est automatiquement envoyé à l'adresse électronique enregistrée. Il mentionne la date d'enregistrement sur le guichet.

Si, cet accusé d'enregistrement électronique (AEE) n'est pas fourni dans le délai d'un jour ouvré, vous devez considérer que la demande n'a pas été prise en compte et réitérer votre demande. En cas de nouvel échec, vous pouvez contacter l'assistance technique.

### 8. Comment joindre une assistance technique ?

Vous pouvez prendre contact avec le service urbanisme de votre commune.

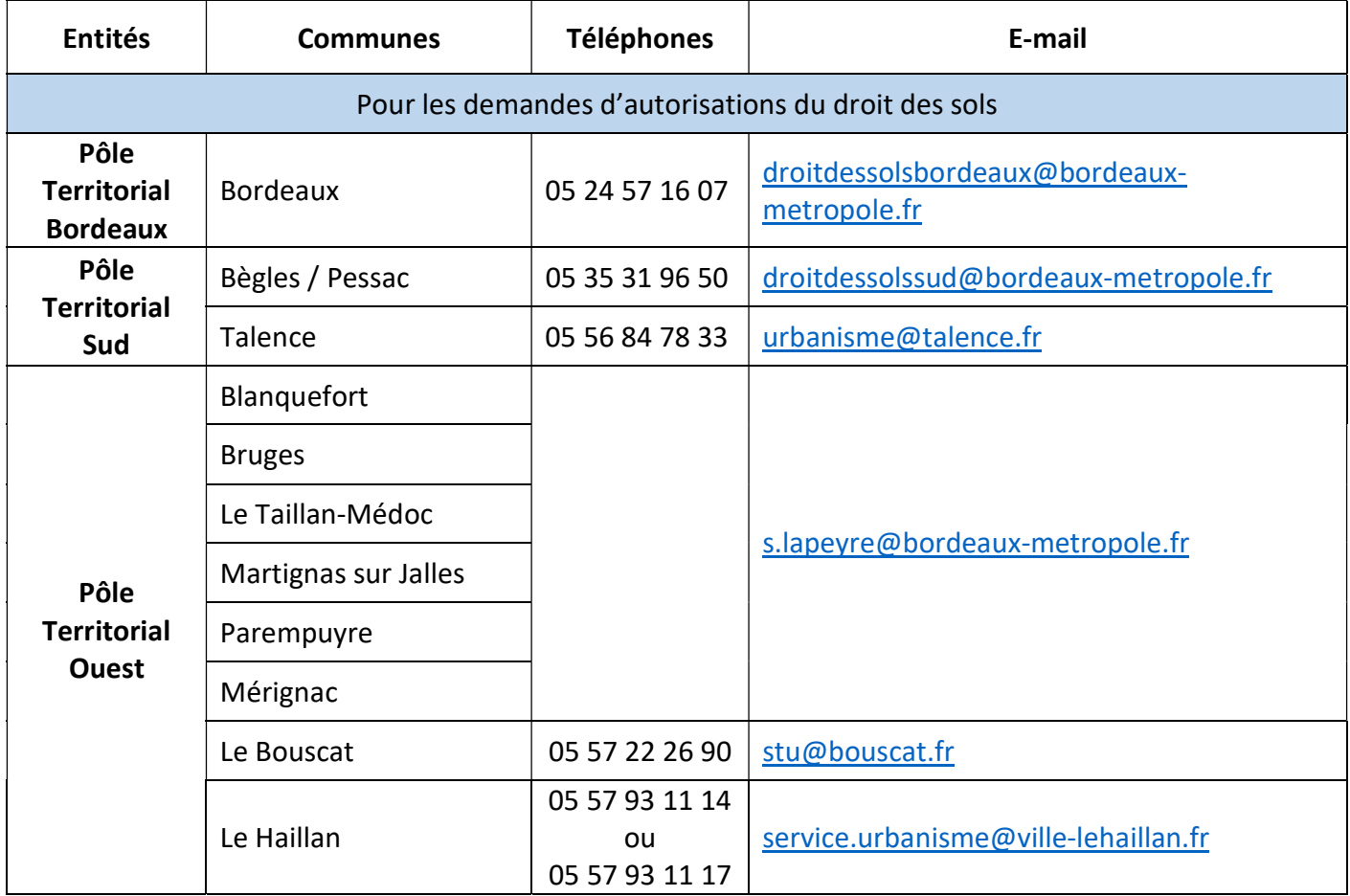

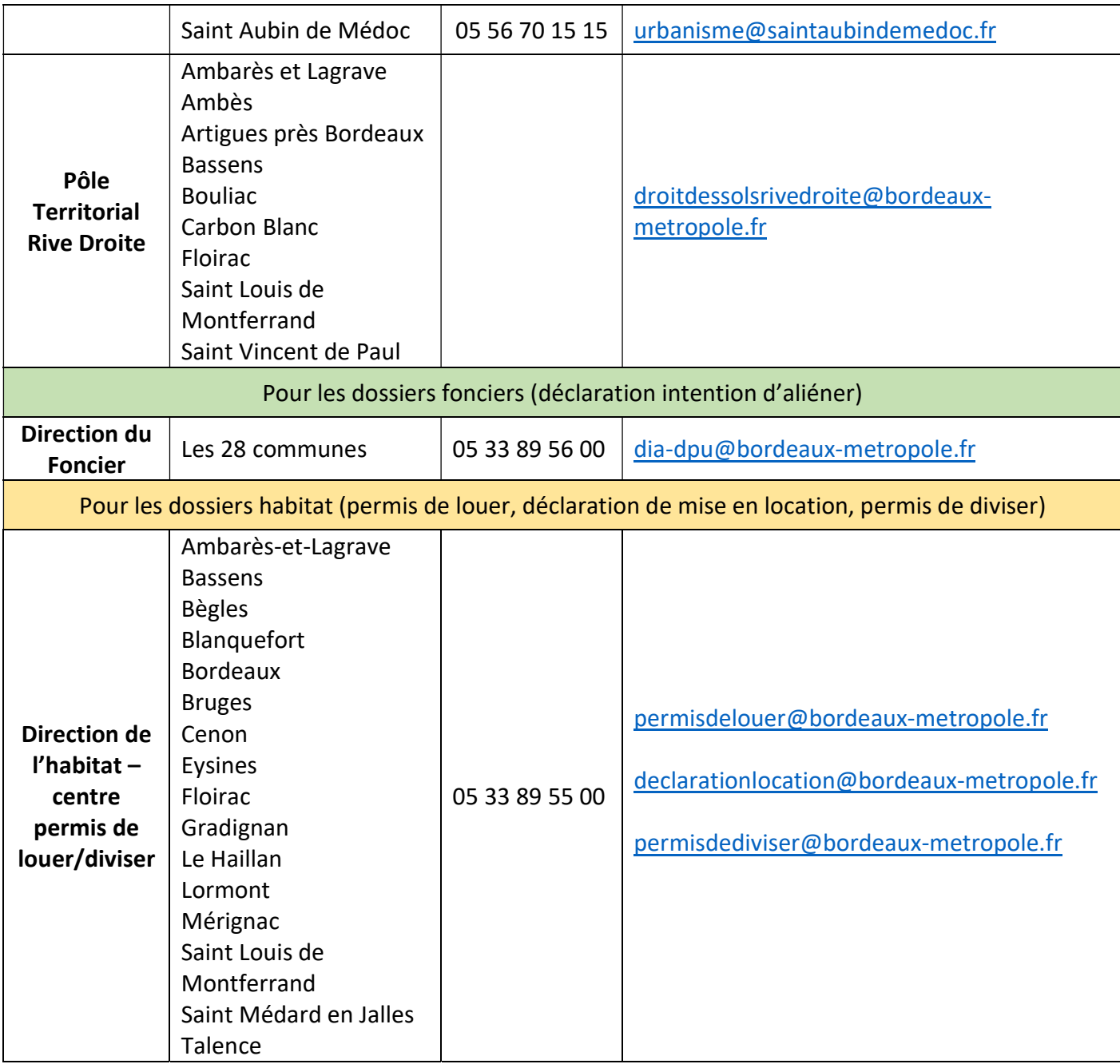

### 9. J'ai un problème d'affichage du portail

S'il ne s'agit pas d'un problème de débit internet vérifiez que votre navigateur respecte les versions minimales requises :

- Firefox version 3 et supérieures
- Safari version 5 et supérieures
- Internet Explorer / Edge version 8.0 et supérieures
- Chrome version 18 et supérieures

Le numéro de version s'obtient en cliquant sur menu / à propos de « nom de logiciel ». la mise à jour

10. Je n'ai pas reçu le courriel d'activation de mon compte

Vérifiez que le courriel n'est pas bloqué dans vos courriels indésirables/spams. Vérifiez que votre boîte mail n'est pas pleine.

### 11. Je n'ai pas de scanner : comment faire ?

Je peux me rendre chez un commerçant spécialisé dans les copies afin de faire numériser mes plans.

Si je dispose d'un téléphone portable ou d'une tablette : il existe des applications qui me permettent de scanner mes documents. Pratique !

Dans tous les cas, je veille à bien indiquer les mesures sur mes plans pour permettre une bonne instruction de mon dossier, surtout si mes pièces sont scannées.

Les documents déposés sur le guichet unique doivent impérativement être cotés.

### 12. Quel est le format des pièces acceptées ?

Je veille, avant d'entamer cette démarche, à préparer les pièces à déposer en vérifiant leur taille (maximum 40 Mo par document). Les extensions de format de fichier acceptées sont : \*pdf, \*jpg, \*jpeg, \*png.

#### 13. Je me suis trompé de type de profil (particulier/professionnel)

Il suffit de vous connecter sur le compte et de modifier les informations liées à votre compte. A Modifier mes informations

N'oubliez pas de cocher : et de remplir les renseignements demandés.

### 14. Le service ou l'envoi de mon dossier est-il payant ?

Non, il s'agit d'un service public gratuit.

### 15. Puis-je continuer à envoyer mon dossier en version papier par la poste ou venir le déposer au guichet de la mairie de ma commune ?

Le dépôt en version papier demeure possible. Pas d'obligation à l'heure actuelle de déposer son dossier par voie dématérialisée (sauf pour les CU « a »).

#### 16. Comment bien déposer mon dossier papier : sa préparation ?

Merci d'ôter les trombones, les élastiques et les reliures, d'éviter les recto/verso, de privilégier une pièce par page. Lors d'un dépôt papier et dématérialisé également, il est recommandé de privilégier le format A4.

#### 17. Quel lien avec AD'AU ? (Assistance aux Demandes des Autorisations d'Urbanisme)

A l'instar de ce que permet le présent portail, le service AD'AU (disponible sur servicepublic.fr) a pour objet de vous orienter dans la constitution de votre dossier de demande d'autorisation d'urbanisme. Un dossier préparé sur AD'AU pourra être injecté dans le portail des dépôts.

# Questions d'urbanisme et foncier (gérer son dossier)

### 1. Comment suivre l'avancement de mon dossier sur le portail

Pour accéder au détail d'avancement du dossier, cliquez sur la référence du dossier d'une vignette ou « voir l'avancement du dossier » depuis sa fiche récapitulative. Les informations fournies le sont à titre purement indicatif et ne peuvent engager la responsabilité de la commune. Vous y retrouvez les informations générales du dossier : son état d'avancement, l'instructeur en charge de votre dossier, date de dépôt, etc…

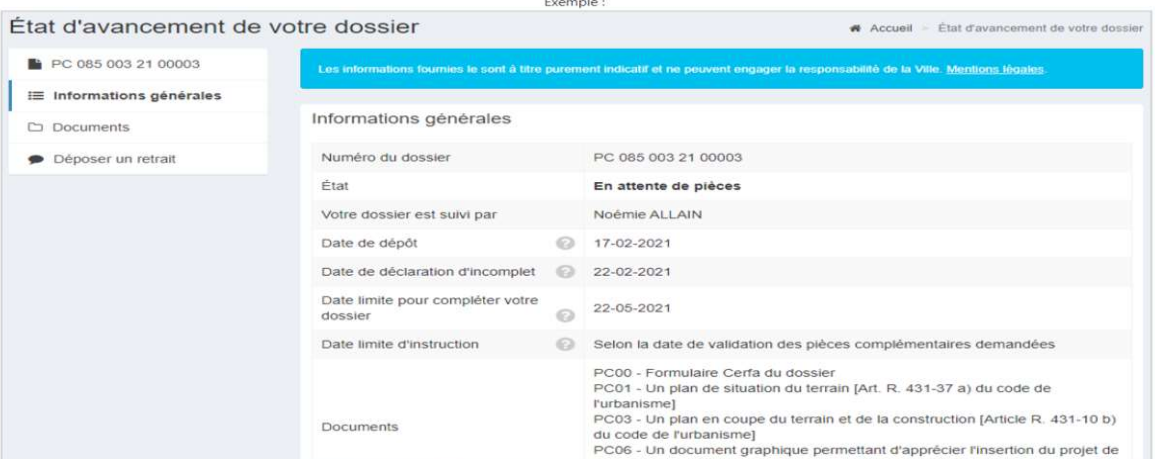

# 2. Comment accéder à l'historique de mes demandes ?

Retrouvez l'historique de vos demandes clôturées depuis le menu Terminés. Si besoin, éditez la fiche récapitulative du dossier ( $\triangleq$ ). Les informations générales du dossier et les documents associés sont disponibles via l'icône

### 3. Je ne peux pas valider le dépôt de mon dossier

Veillez à bien remplir les champs requis et joindre les pièces obligatoires.

4. Le délai de traitement de mon dossier est-il différent si je le dépose en version dématérialisée ? Non, le délai légal d'instruction prévu par le code l'urbanisme reste identique, en revanche, le fait de déposer en version dématérialisée, fait gagner le temps de l'envoi postal ou du déplacement en mairie et dans les échanges en cours d'instruction.

### 5. Comment suivre sur le guichet unique l'avancement de mon dossier déposé papier ?

Préalablement, je dois procéder à la création d'un compte sur le guichet. Je dois ensuite rattacher mon dossier via un code secret personnel communiqué par l'administration. Sur la page d'accueil du guichet, cliquer sur « accès au dossier »

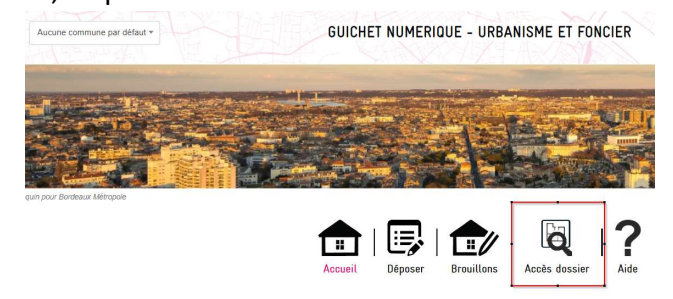

A- saisie du numéro de dossier en respectant les espaces (ex : AA 033 000 22 A0000)

B- type de demande : dans le menu déroulant, sélection de la demande d'accès à un dossier par saisie de son code secret

C- saisie du code secret (présent sur le récépissé de dépôt papier ou communiqué par l'administration)

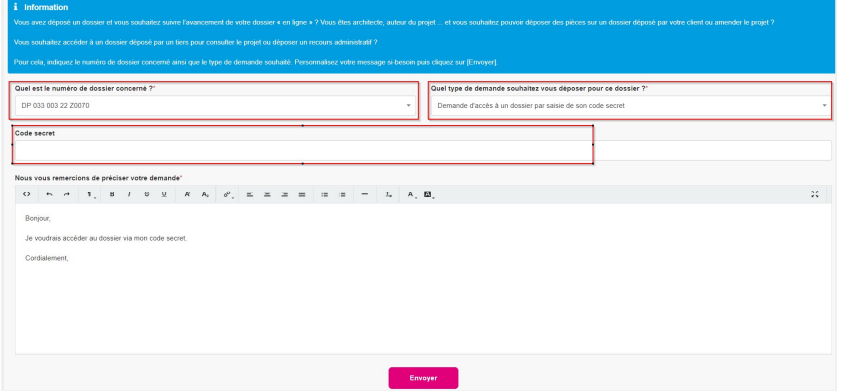

# 6. Comment récupérer le code secret ?

- Cette information est disponible sur le récépissé de dépôt de votre dossier papier
- Vous n'avez plus votre récépissé ? Vous pouvez prendre contact avec le service compétent par courriel (cf. question 8 : comment joindre une assistance technique).

# 7. Comment déposer un permis modificatif ?

Si le dossier initial était un dossier déposé en version papier et que vous souhaitez déposer un permis modificatif via le guichet unique, il sera nécessaire au préalable de rattacher le permis initial à votre compte via le code secret (cf. question 6)

NB : sous réserve qu'une DAACT n'ait pas été déposée.

### 8. Comment annuler mon dossier en cours d'instruction ?

Dans le cas où vous souhaitez retirer votre demande, utilisez la fonction [Déposer un retrait] depuis la vignette du dossier (ou l'état d'avancement de votre dossier). Complétez votre demande le cas échéant puis envoyez.

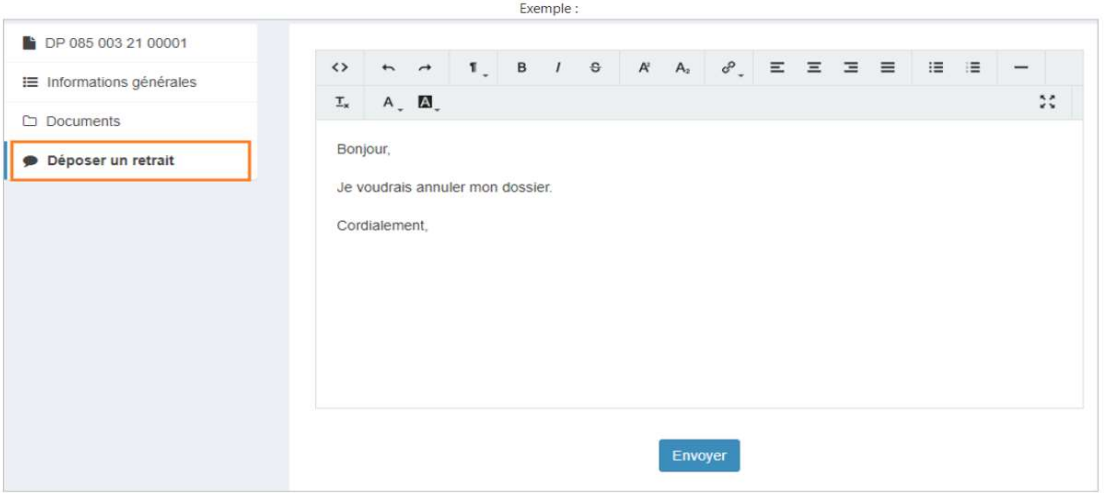

### 9. Comment signer numériquement ma demande ?

Le dépôt du dossier, à partir de votre compte auquel vous êtes le seul à pouvoir accéder, suffit pour attester que c'est bien vous qui déposez le dossier. L'acceptation des CGU (Conditions Générales d'Utilisations) fait

office de signature. Il n'est donc pas nécessaire d'utiliser une clef de signature électronique ou de scanner des documents sur lesquels vous auriez apposer votre signature manuscrite. Une fois le formulaire bien complété, le message que vous verrez apparaître permettra la transmission de la demande.

### 10. Comment déposer des pièces complémentaires sur mon dossier en cours d'instruction ?

Dans le cas où votre demande fait l'objet d'un incomplet, utilisez la fonction [Déposer des pièces] depuis la vignette du dossier (ou le menu Documents) pour ajouter les pièces manquantes à votre dossier.

Pour mettre à jour le cerfa, rubrique « mettre à jour la demande » puis saisir le document à déposer puis compléter les champs à modifier.

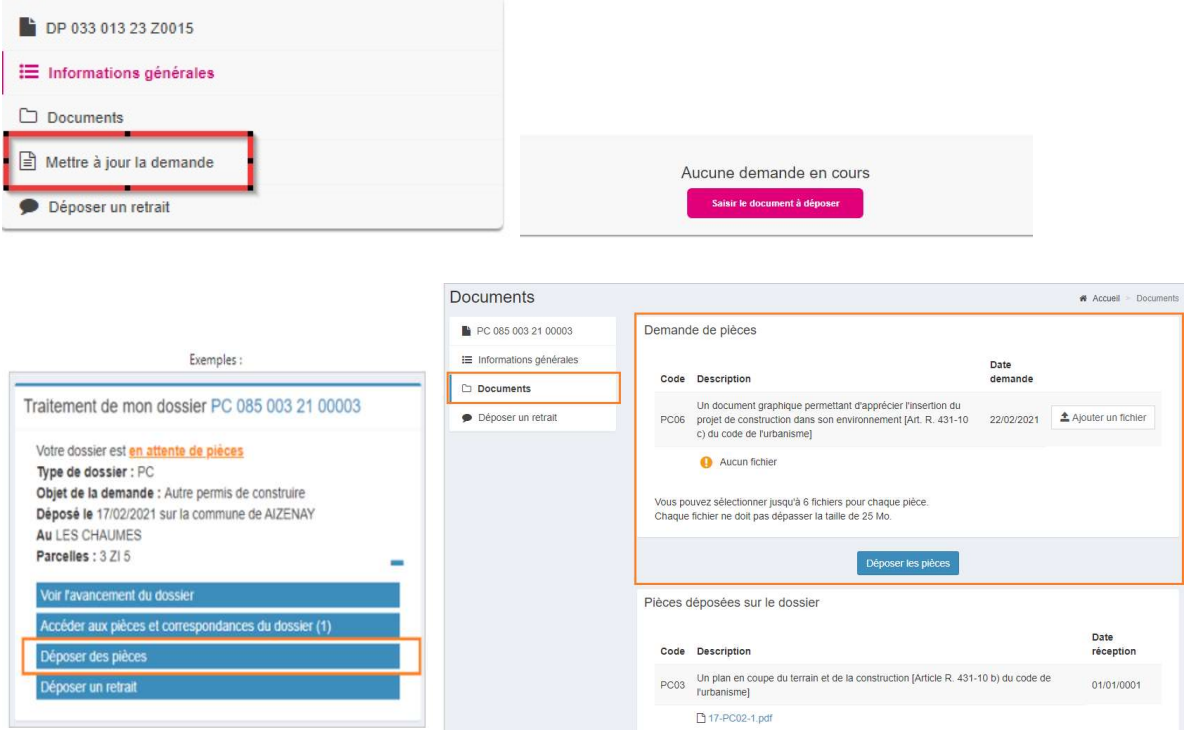

### 11. Comment demander la consultation via le guichet unique du dossier d'un tiers ?

Dès lors qu'un dossier d'autorisation d'urbanisme est délivré favorablement vous pouvez en demander la consultation. Dans ce cas, rendez-vous à la page d'accueil « accès au dossier »

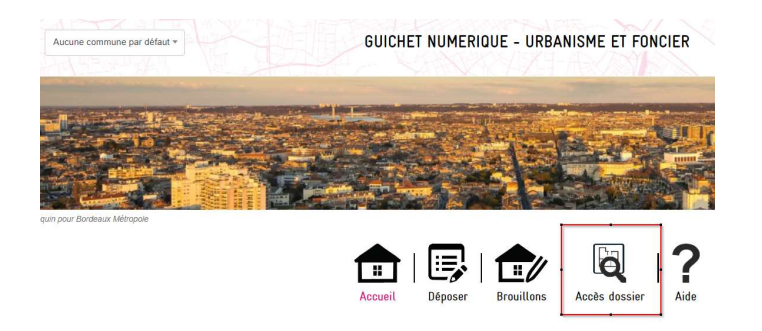

Saisissez alors les informations administratives du dossier en respectant les espaces, le type de demande "Demande de consultation d'un dossier". Complétez le message si besoin puis envoyez.

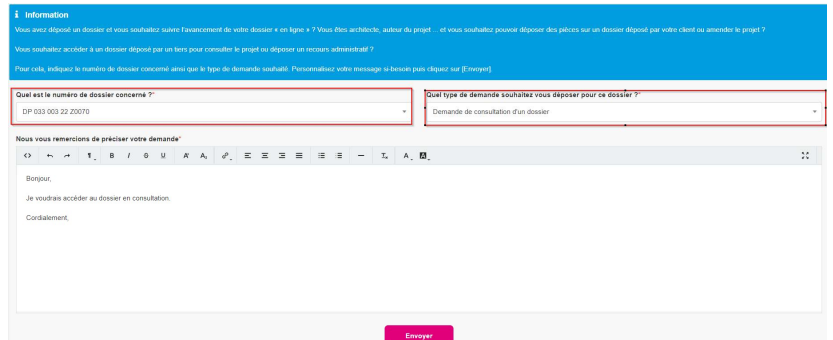

Une fois votre demande envoyée, vous recevrez un courriel vous indiquant si votre demande a été validée. Les dossiers pour lesquels la consultation a été demandée sont disponibles en partie droite de la page d'accueil.

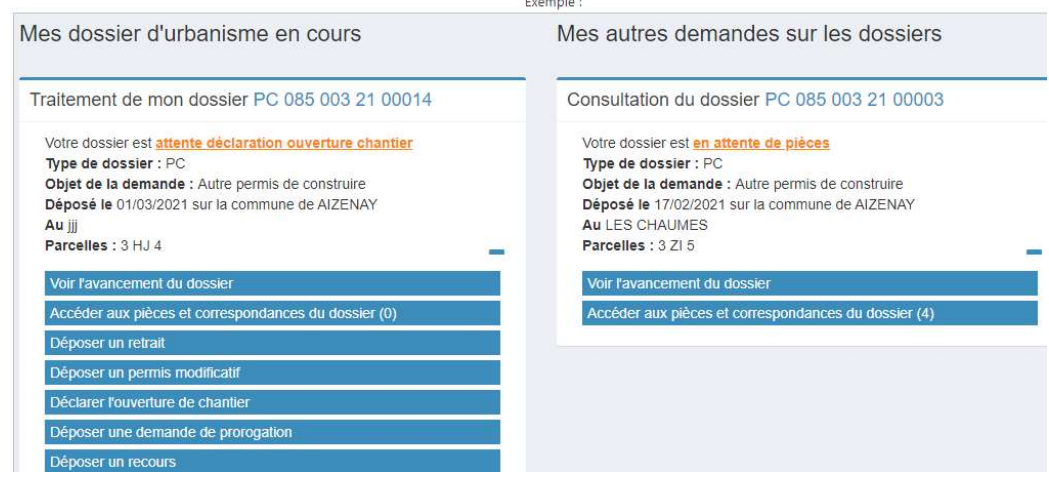

### 12. Comment connaître le nom de la personne en charge de mon dossier ?

Vous souhaitez connaître le nom de la personne en charge de votre dossier ? Dans ce cas, rendez-vous au niveau du menu « dossiers en cours », puis dans la colonne actions cliquez sur l'icône « fiche récapitulative de mon dossier ».

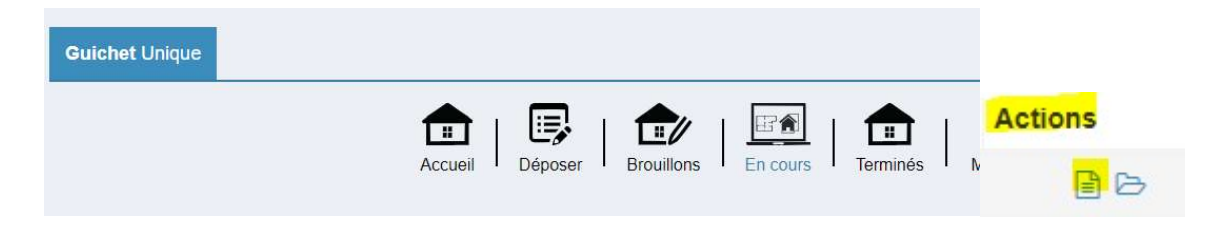

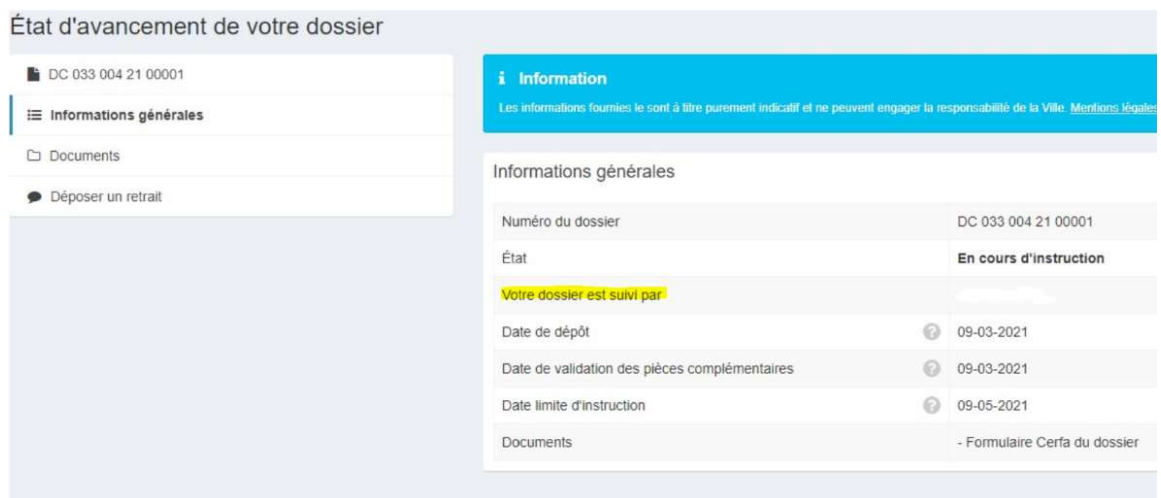

# 13. Quelle est la date de départ du délai d'instruction de mon dossier ? La date de départ de votre délai d'instruction est la date à laquelle vous avez reçu l'accusé d'enregistrement électronique.

### 14. Puis-je modifier mon dossier en cours d'instruction en déposant des pièces de ma propre initiative ?

Oui, c'est possible, rendez-vous dans le suivi de votre dossier.

### 15. Qui peut accéder à mon dossier ?

Un tiers peut demander à consulter un dossier délivré comme c'est le cas aujourd'hui avec les dossiers papier. Il formule sa demande de consultation au service instructeur qui l'autorise si rien ne s'y oppose.

### 16. Qui peut accéder mes données personnelles ? informations Règlement Général de la Protection des Données ?

La sécurité de vos données personnelles est assurée. Vous disposez des CGU (Conditions Générales d'Utilisation) qui régissent l'accès aux données à caractère personnel.